# Your UC Paycheck - Changes to Expect

# **UCPath Check**

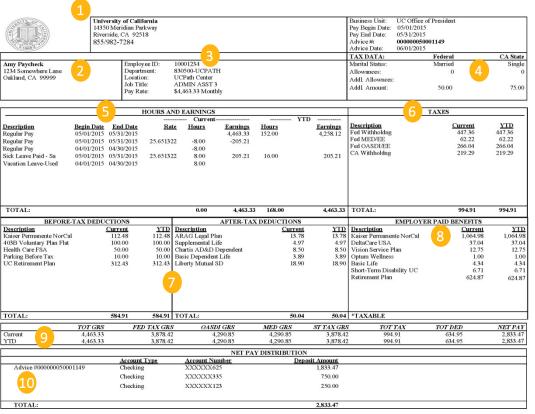

- Contact information for the UCPath Center.
- Your current name and home address in UCPath.
- Your new UCPath employee ID number. Your location may continue to use your former employee ID for other systems.

  \*See FAQs for more details.
- Your filing status and allowances for state and federal tax forms. Additional deductions as elected on your W-4 now appear on your check.
- Earnings in UCPath appear in work week increments (for biweekly employees only). Vacation and sick time are now included in the hours and earnings display.

  \*See FAQs for more details.
- Your federal and state tax withholdings for this pay period and the year to date. The additional deductions listed in section four are included in these calculations.
- Before tax and after tax deductions display separately in UCPath.
- 8 All contributions that UC pays on your behalf to health and welfare plans and retirement.

  \*See FAQs for more details.
- 9 OASDI (Social Security) and MED (Medicare) gross amounts are included in the display of current and year to date pay.
- The check number, account type and total amount of pay deposited to your accounts, with up to three direct deposit account options now available.

  \*See FAQs for more details.

**Questions? Contact the UCPath Center** 

ONLINE: ucpath.universityofcalifornia.edu PHONE: 855-9-UCPATH (855-982-7284)

# **UCPath Pay and Paychecks FAQs**

#### Why do I have a new ID Number?

As a part of the transition to UCPath, new employee ID numbers are issued to employees to identify them in the UCPath system. This may affect the number that you see on your paycheck and the number that you use for travel and expense reimbursements. Please make a note of the new number, which is found next to your name on your paycheck and in the upper left corner of your UCPath dashboard.

## Where do I view my paycheck online?

You can view your paycheck in UCPath under **Income and Taxes**. Pay information is available one day prior to pay day. A schedule of paydays and when paychecks can be viewed online is posted in UCPath.

#### Where can I find my leave accruals?

You can check your accruals in UCPath under View Leave Balances.

#### When will I be able to elect additional accounts for direct deposit?

Your first paycheck from UCPath deposits the full amount of your pay into your primary account. When UCPath goes live, you can make changes to your direct deposit elections in UCPath under **Income and Taxes**. IMPORTANT: Changes to your direct deposit information can take up to 10 business days to take effect.

### Why are some of the calculations slightly different than on my old paycheck?

The new system uses industry standard, automated calculations for deductions and withholdings. In some cases, this may result in minor differences (typically a few cents) in calculations for federal/state taxes or voluntary deductions. If you have questions about your pay or feel there is an error on your paycheck, contact the UCPath Center via ucpath.universityofcalifornia.edu or at 855-9-UCPATH (855-982-7284).

## Why are my deductions displayed differently?

The new system uses an industry standard method for categorizing and displaying deductions: Before Tax and After Tax.

#### What are "Employer Paid Benefits"?

UC makes several contributions to heath and welfare plans, as well as retirement. Some of these contributions were labeled on old paychecks as "UC Contributions." The complete list of employee paid benefits display all UC contributions to your total compensation.

# **Questions? Contact the UCPath Center**

ONLINE: ucpath.universityofcalifornia.edu PHONE: 855-9-UCPATH (855-982-7284)